# Adtran **SDG 11.1.5.1 Release Notes**

Release Notes *6SDGR11151-40A March 2022*

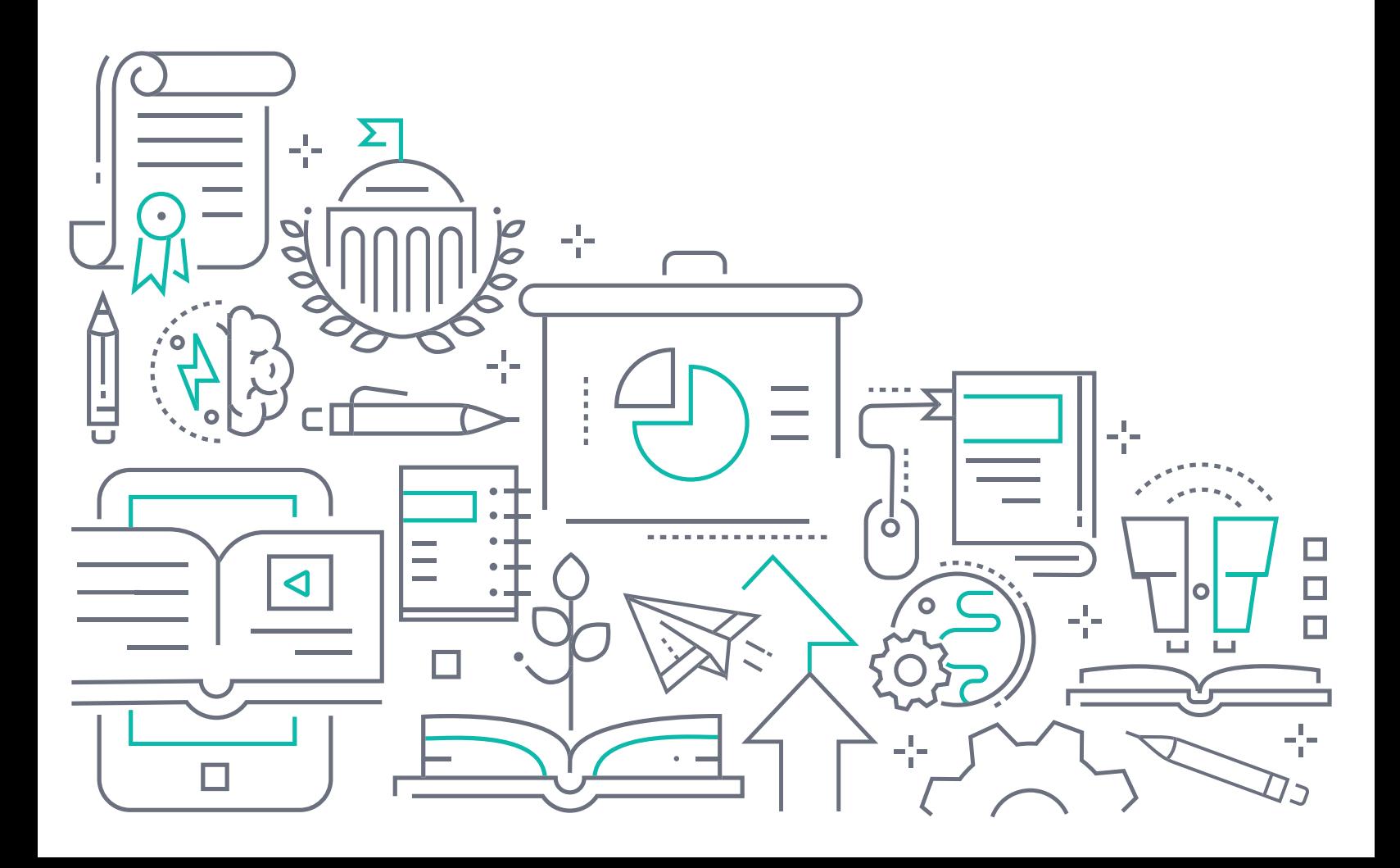

### **To the Holder of this Document**

The contents of this manual are current as of the date of publication. Adtran reserves the right to change the contents without prior notice.

### **Trademark Information**

"Adtran" and the Adtran logo are registered trademarks of Adtran, Inc. Brand names and product names included in this document are trademarks, registered trademarks, or trade names of their respective holders.

# **Disclaimer of Liability**

The information or statements given in this document concerning the suitability, capacity, or performance of the mentioned hardware or software products are given "as is", and any liability arising in connection with such hardware or software products shall be governed by Adtran's standard terms and conditions of sale unless otherwise set forth in a separately negotiated written agreement with Adtran that specifically applies to such hardware or software products.

To the fullest extent allowed by applicable law, in no event shall Adtran be liable for errors in this document for any damages, including but not limited to special, indirect, incidental or consequential, or any losses, such as but not limited to loss of profit, revenue, business interruption, business opportunity or data, that may arise from the use of this document or the information in it.

Be advised that certain security risks are inherent in the use of any telecommunications or networking equipment, including but not limited to, toll fraud, Denial of Service (DoS) attacks, loss or theft of data, and the unauthorized or illegal use of said equipment. ADTRAN OFFERS NO WARRANTIES, EITHER EXPRESSED OR IMPLIED, REGARDING THE PREVENTION, DETECTION, OR DETERRENCE OF TOLL FRAUD, NETWORKING ATTACKS, OR UNAUTHORIZED, ILLEGAL, OR IMPROPER USE OF ADTRAN EQUIPMENT OR SOFTWARE. THEREFORE, ADTRAN IS NOT LIABLE FOR ANY LOSSES OR DAMAGES RESULTING FROM SUCH FRAUD, ATTACK, OR IMPROPER USE, INCLUDING, BUT NOT LIMITED TO, HUMAN AND DATA PRIVACY, INTELLECTUAL PROPERTY, MATERIAL ASSETS, FINANCIAL RESOURCES, LABOR AND LEGAL COSTS. Ultimately, the responsibility for securing your telecommunication and networking equipment rests with you, and you are encouraged to review documentation regarding available security measures, their configuration and implementation, and to test such features as is necessary for your network.

# **Adtran**

901 Explorer Boulevard P.O. Box 140000 Huntsville, AL 35814-4000 Phone: (256) 963-8000

Copyright © 2022 Adtran, Inc. All Rights Reserved.

# **Table of Contents**

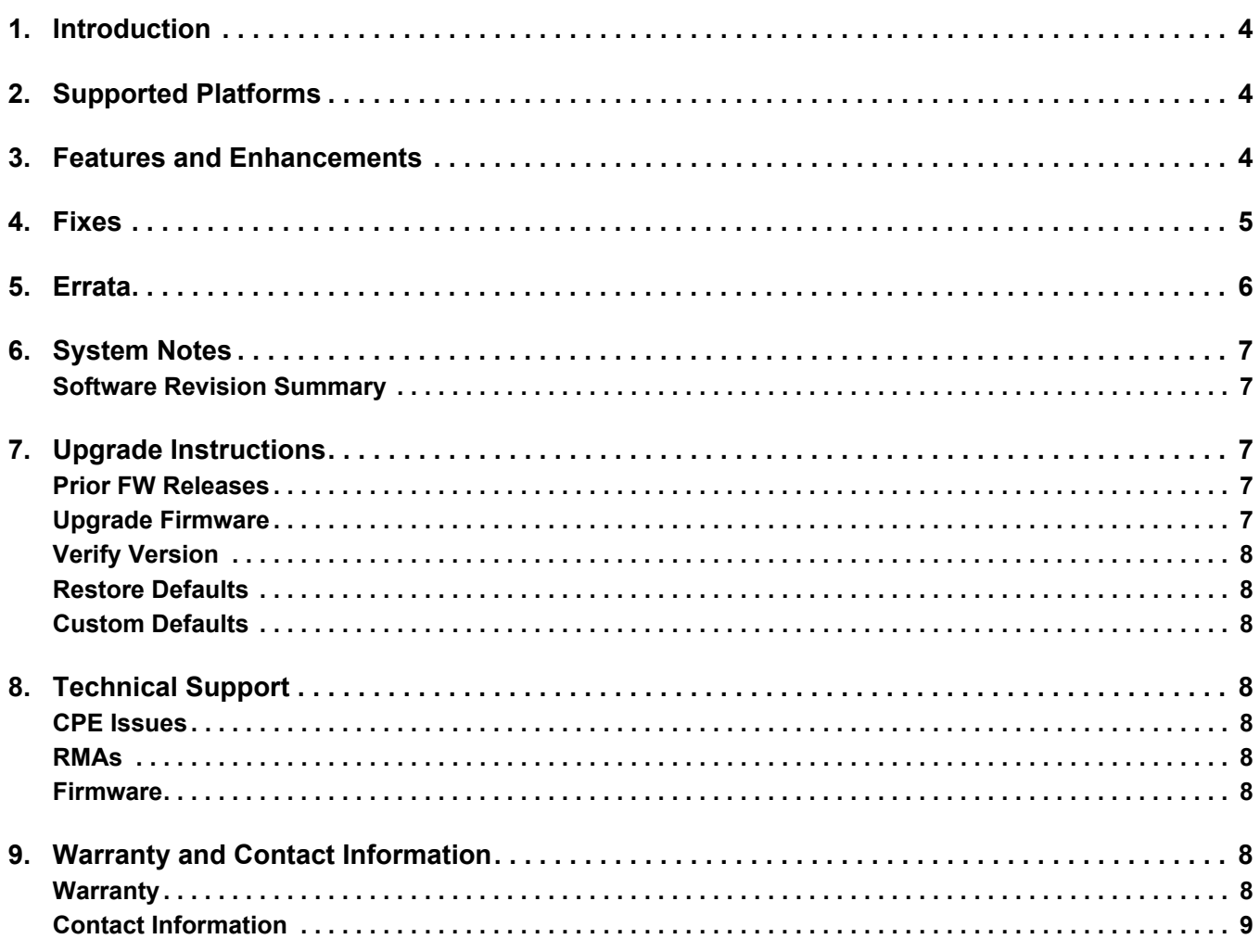

# <span id="page-3-0"></span>**1. Introduction**

ADTRAN Software R11.1.5.1 is a general release of code for the 834-5, 841-t6, and 854-6 Service Delivery Gateways.

Results obtained during internal testing have been evaluated and the code has been determined to be ready for general availability. Caveats discovered during testing but not addressed in this build are listed in ["Errata"](#page-5-0)  [on page 6](#page-5-0).

[Configuration guides, data sheets, and other documentation can be found on ADTRAN's Support Forum,](https://supportforums.adtran.com)  [h](https://supportforums.adtran.com)ttps://supportforums.adtran.com.

# <span id="page-3-1"></span>**2. Supported Platforms**

Release 11.1.5.1 supports the 834-5, 841-t6, and 854-6 platforms.

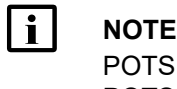

POTS for 8xx platforms is implemented & tested only for United States. For other countries, POTS is not implemented and not tested.

**Mosaic Device Manager and SHA customers:** Please make sure your ACS is updated with the latest drivers.

# <span id="page-3-2"></span>**3. Features and Enhancements**

[The features of this release 11.1.5.1 are described on the related Data Sheets](834-5 Services Delivery Gateway Data Sheet) 834-5 Service Delivery Gateway Data Sheet (available on the ADTRAN Web site).

The following Mesh WiFi topologies are supported:

- 843-5 (hub) + 1-4x 831-t5 (sat)
- 854-6 (hub) + 1-4x 841-t6 (sat)

The following table highlights the enhancements for all products running software Release 11.1.5.1.

OWRT-5260 ■ Enable beamforming and MU-MIMO OWRT-5919 ■ Enhanced remote diagnostic feature OWRT-5931 ■ Improve TR-069 logging OWRT-6177 ■ Improve Bluetooth management OWRT-6240 ■ Add TCP congestion optimization ■ Enable packet steering (RPS/XPS) for MT7622 OWRT-6572 ■ Fix IPv6 handling on upgrade OWRT-6604 ■ Optimize Ookla speedtest client OWRT-6626 ■ Optimize Wi-Fi backhaul selection OWRT-6632 ■ Added speedtest retry OWRT-6642 ■ Reformatted DNS Bind protection setting ■ Added toggle for dns rebind protection OWRT-6648 ■ Added needed modules to initrd. Had to get them from staging dir. ■ Fix initramfs LAN access OWRT-6657 ■ Add filter and scrolling support to klish show log ■ Add syslog support for cwmp http dialog

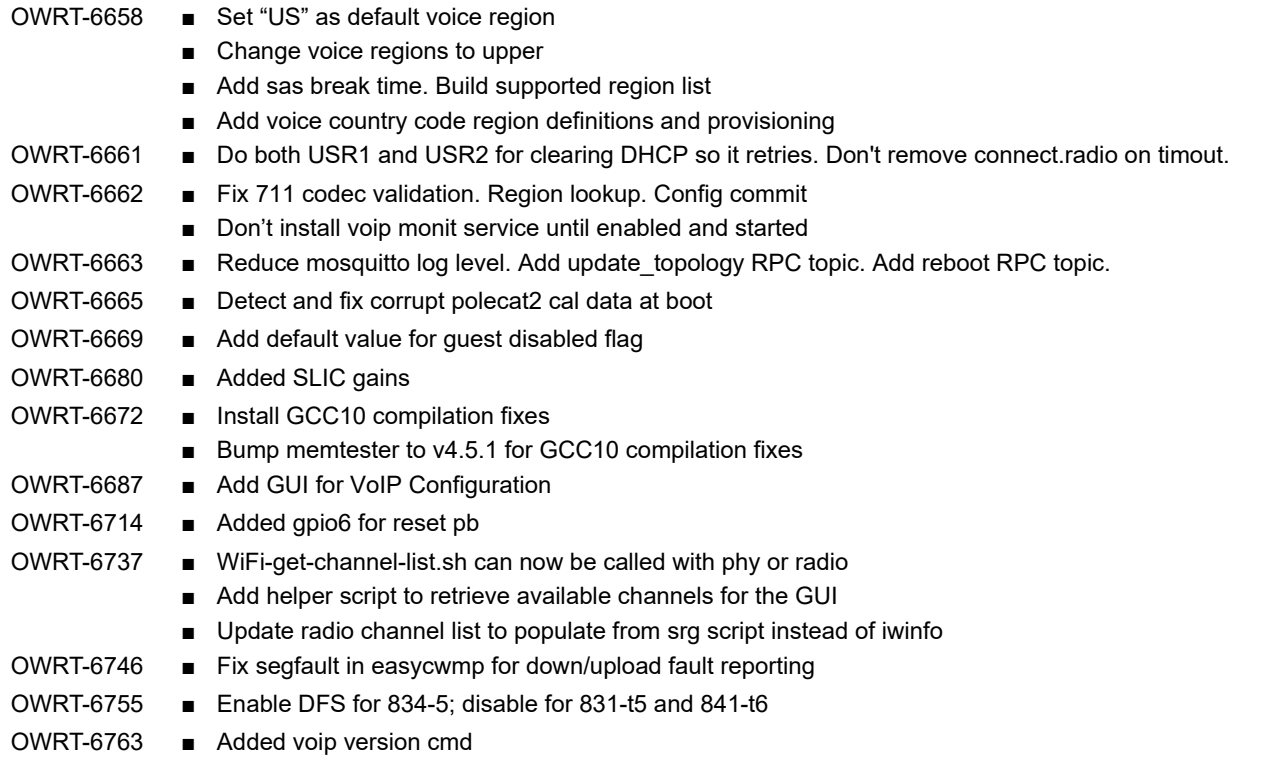

# <span id="page-4-0"></span>**4. Fixes**

This section highlights major bug fixes for all products running software Release 11.1.5.1.

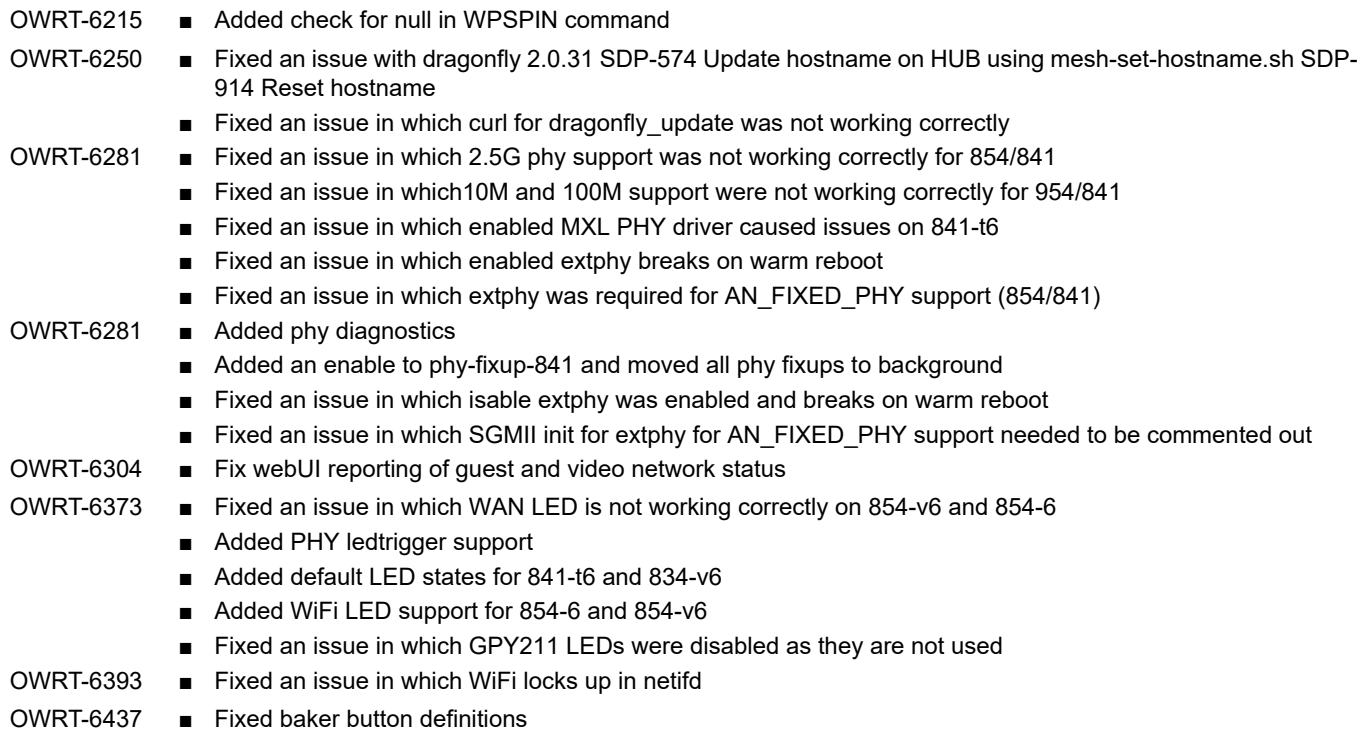

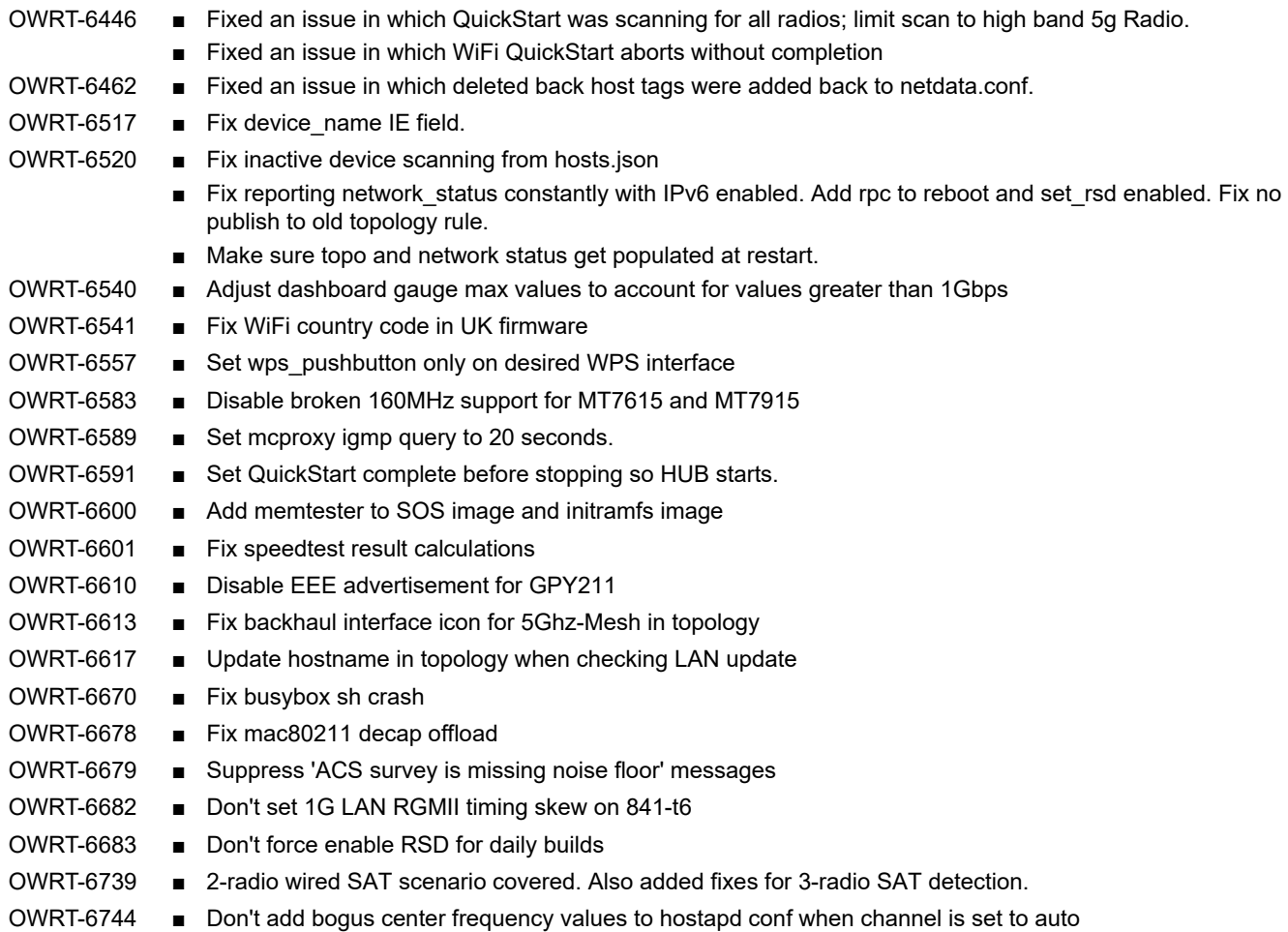

# <span id="page-5-0"></span>**5. Errata**

The following features are planned but are not included in the 11.1.5.1 release:

- No support for Network Performance Testing (NPT)
- No support for Analytics
- No support for Captive Portal (IPv6)
- No support for Advanced DMZ
- SFP on 854-6 not yet supported
- 160MHz mode is disabled on 854-6
- 160MHz mode is not supported on 834-5 and 841-t6 models

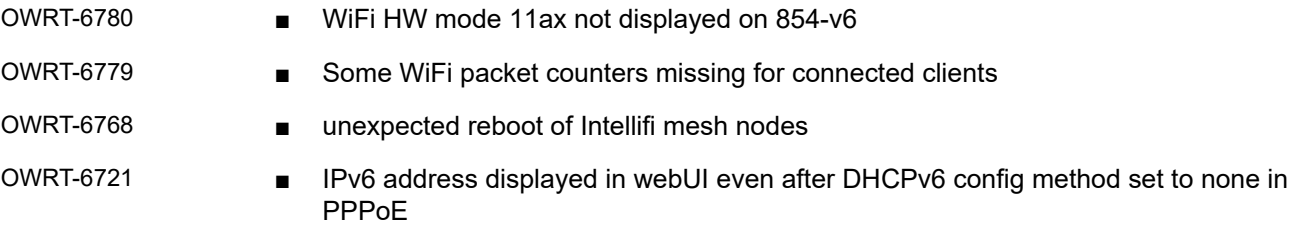

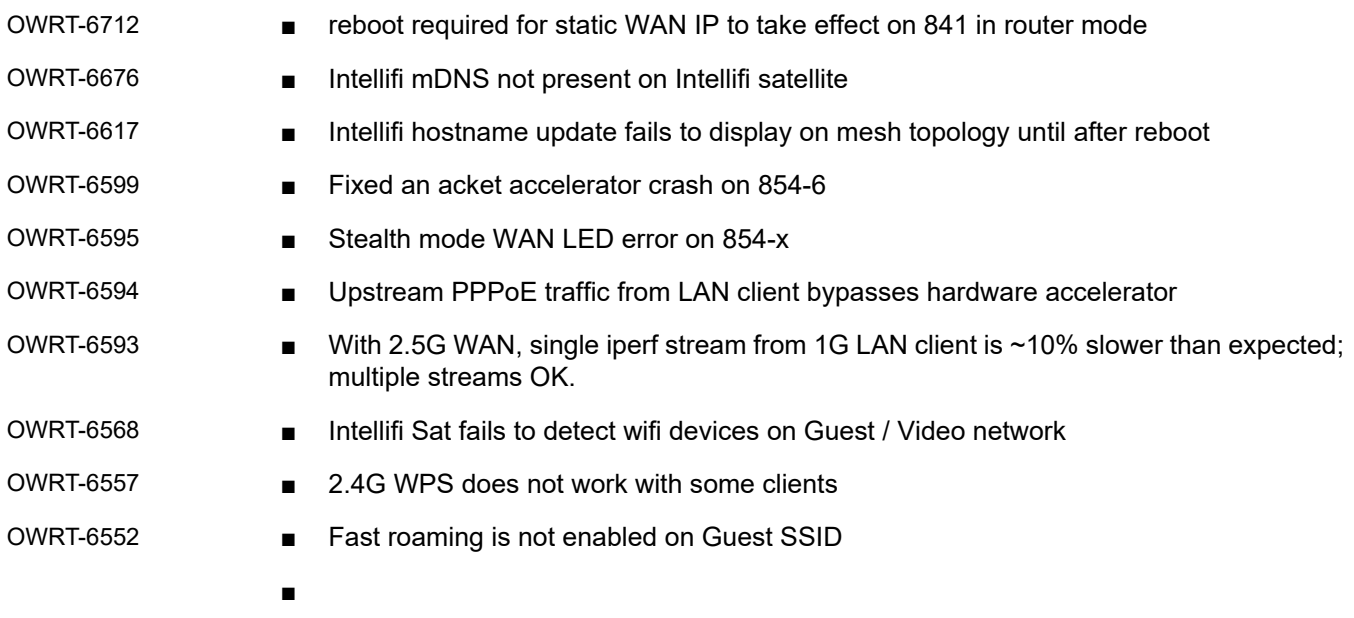

#### <span id="page-6-0"></span>**6. System Notes**

#### <span id="page-6-1"></span>**Software Revision Summary**

The software revision summary table below lists the driver and bootloader versions utilized with R11.1.5.1.

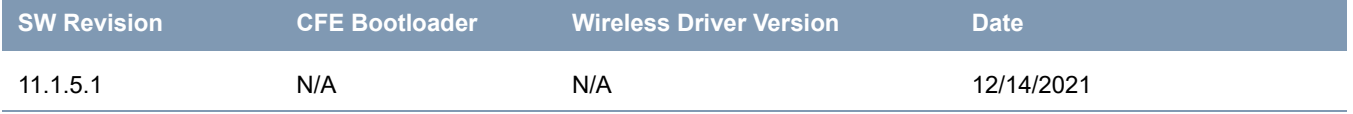

# <span id="page-6-2"></span>**7. Upgrade Instructions**

For detailed information about migrating gateway firmware through multiple releases, see the Migration Best Path documents for your gateway model available from the [ADTRAN Support Communit](http://www.adtran.com/support)**y**.

#### <span id="page-6-3"></span>**Prior FW Releases**

To obtain prior releases of this product, go to the **Software** section of the [ADTRAN Support Communit](http://www.adtran.com/support)**y**.

#### <span id="page-6-4"></span>**Upgrade Firmware**

- 1. Open a web browser, connect to your device, and login with the admin username and password assigned to your device.
- 2. Click **Admin** > **Update** and click the **Browse** button.
- 3. Locate and select the appropriate firmware image.
- 4. Click the **Start Upgrade** button. The image will be uploaded to the device and the device will automatically reboot upon completion.

#### <span id="page-7-0"></span>**Verify Version**

- 1. After the device has completed rebooting, press the **F5** Key to refresh your browser and log back into the device. The Device Info > Summary page appears.
- 2. Verify the version information in the **Software Version** field.

#### <span id="page-7-1"></span>**Restore Defaults**

- 1. In the left menu, click **Admin**.
- 2. Click **Configuration** and then select the Factory Default button.
- 3. On the new page, select the **Factory reset** button. The factory reset warning dialog box appears.
- 4. Select **Yes, reboot**. The device is restored to default configuration.

#### <span id="page-7-2"></span>**Custom Defaults**

The Custom Defaults feature allows the importation of a set of defaults to the gateway that will be restored when the Restore Default Settings operation is activated. This set of defaults can be defined and updated via the GUI, CLI or CWMP support of the gateway.

To create a set of Custom Default settings:

- 1. Configure the gateway as required.
- 2. On the Backup page, select the **Backup Running Configuration** button to upload a configuration file from the gateway.
- 3. After the file is uploaded, go to the Update Software page, select the file, and select the **Update Working Settings** button to download the file to the gateway. The gateway will use the downloaded settings as the custom default whenever the Restore Default Settings operation is invoked.

# <span id="page-7-3"></span>**8. Technical Support**

#### <span id="page-7-4"></span>**CPE Issues**

[For this Release, please contact](https://supportcommunity.adtran.com/) **ADTRAN Support** or your ADTRAN Sales Engineer for any issues encountered during operation.

#### <span id="page-7-5"></span>**RMAs**

Open a Support ticket with description "RMA" and attach the RMA Device spreadsheet which includes Model, MAC address, Issue, and Firmware version. You can find the spreadsheet in the ADTRAN Support Community on the RMA instructions page.

#### <span id="page-7-6"></span>**Firmware**

Please contact your ADTRAN Sales Engineer to obtain this firmware.

# <span id="page-7-7"></span>**9. Warranty and Contact Information**

#### <span id="page-7-8"></span>**Warranty**

Warranty information can be found online at: [www.adtran.com/warranty](http://www.adtran.com/warranty).

# <span id="page-8-0"></span>**Contact Information**

[For customer support inquiries, please contact A](https://supportcommunity.adtran.com/)DTRAN Support:

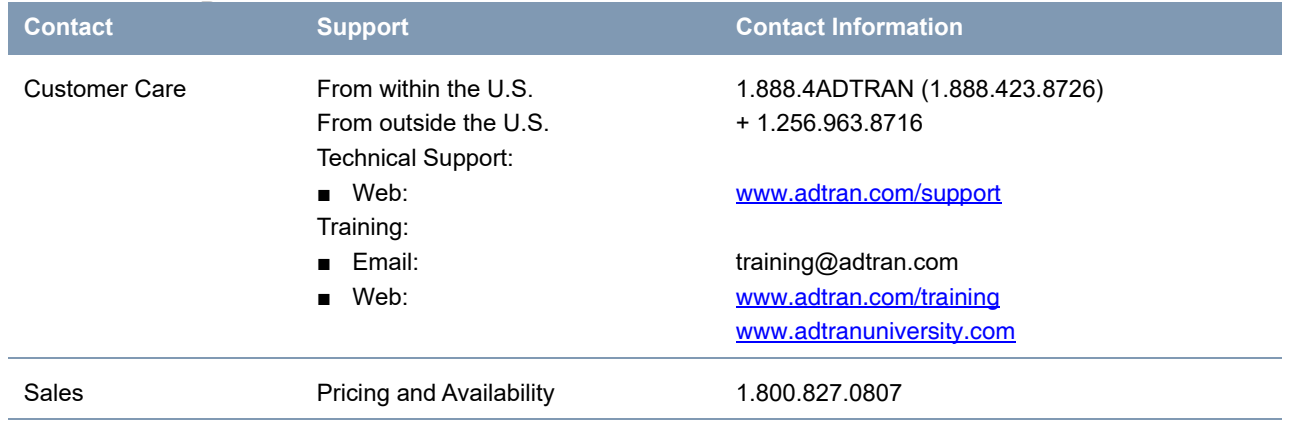